96 CENSUS OF CANADA  $\boldsymbol{Q}$ 

92N0094XPE  $c.2$ 

STATISTICS STATISTIQUE CANADA CANADA  $31.1996$ LIBRARY BIBLIOTHÈQUE

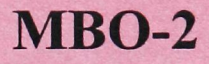

# Place of Residence 1 Year and 5 Years ago **Outside Canada**

# **Training Guide**

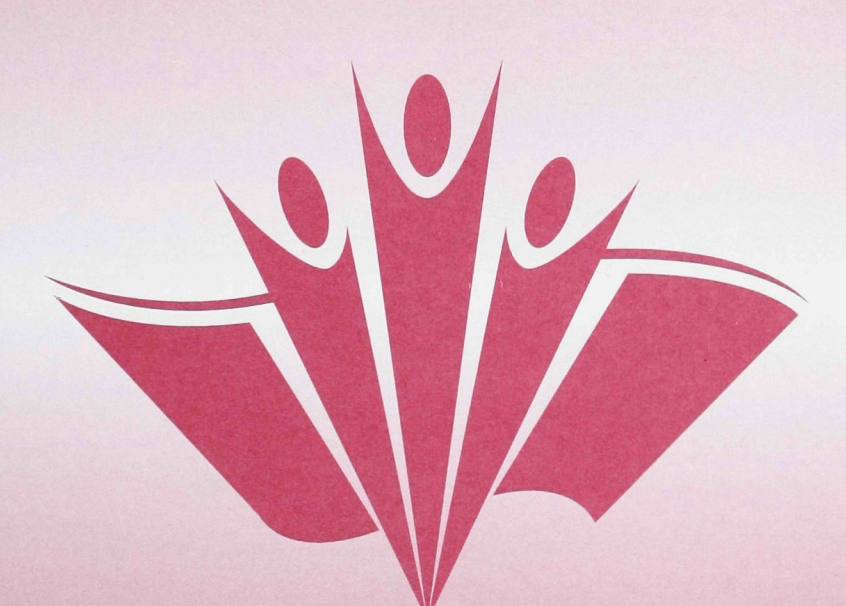

**Automated Coding** 

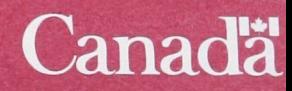

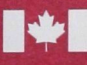

Statistique Canada

**Statistics** 

Canada

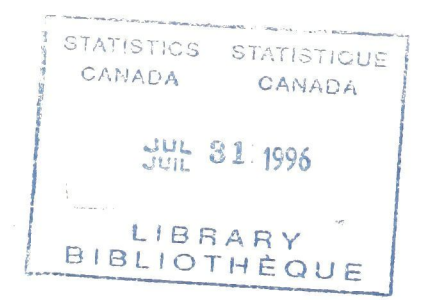

 $MBO-2$ 

# Place of Residence 1 Year and 5 Years Ago

**Outside Canada** 

**Training Guide** 

Census Operations Division Prepared by: Social, Institutions and Labour **Statistics Field** 

# Table of Contents

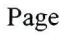

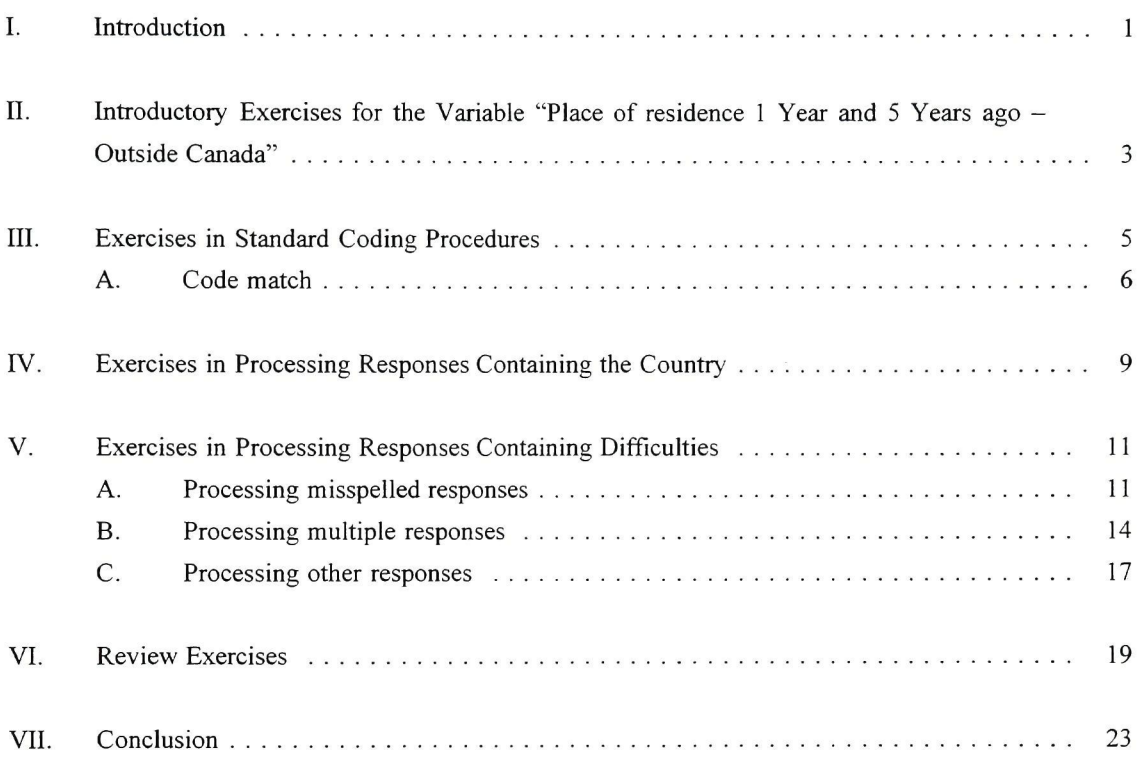

**•** 

# **I. Introduction**

This training guide is intended to help you understand the coding procedures in the "Place of Residence 1 Year and 5 Years Ago - Outside Canada" procedures manual (Form MBO-1).

As an aid to learning, this guide contains exercises in coding procedures. The purpose of the exercises is not to determine whether you have memorized the procedures but to give you an opportunity to apply them. As you work through the exercises, you may refer to the procedures manual at any time.

When you have finished the exercises, you will review the questions and the answers with your supervisor.

# **n. Introductory Exercises for the Variable "Place of residence 1 Year and 5 Years ago - Outside Canada"**

Read Chapter I, Introduction to the Coding Procedures for the "Place of Residence 1 Year and 5 Years Ago - Outside Canada" variable, in your procedures manual. Then, return to this guide and complete the exercises below.

# **Exercise 1**

Answer the following question:

When a Form 2B respondent marks circle 05 in Question 22 and circle 11 in Question 23, what is he supposed to specify?

#### **Exercise 2**

Answer the next question by filling in the blanks.

This manual describes the **procedures** for responses with place of residence  $\frac{1}{\sqrt{1-\frac{1}{2}}}\sqrt{1-\frac{1}{2}}$  i.e. the  $\frac{1}{\sqrt{1-\frac{1}{2}}}\sqrt{1-\frac{1}{2}}$  in each question.

#### **Exercise 3**

Indicate whether each statement is true (T) or false (F).

(a) Questions 22 and 23 are identical.

- (b) Question 23 asks about place of residence 1 year ago.
- (c) The responses for outside Canada and inside Canada are treated as two different variables.
- (d) Questions 22 and 23 tell us where people living in Canada are moving to and from within Canada, and from outside Canada.

# **III.** Exercises in Standard Coding Procedures

Read Chapter II - Standard coding procedures, in your procedures manual. Then return to this guide and complete the exercises below.

# **Exercise 1**

Fill in the blank.

As a general coder, you are responsible for assigning a \_\_\_\_\_\_\_\_\_ to each response according to the instructions you are given.

# **Exercise 2**

Name the one category of responses possible for the variable "Place of Residence 1 Year and 5 Years Ago - Outside Canada".

#### **Exercise** 3

Name the coding difficulties.

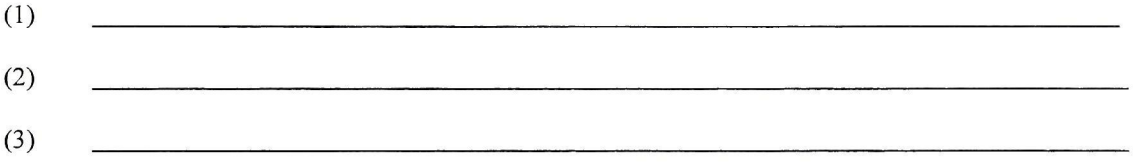

# **Exercise 4**

Mark the right answer  $-\sqrt{ }$ 

When the system shows you a response, the first thing to do is:

- ( ) verify whether the ACTR system has retumed a phrase or phrases.
- ( ) verify whether the response is in the MCB.
- ( ) identify the category of response.

Mark the right answer  $-\sqrt{ }$ .

When the system shows you a response and the ACTR returns a phrase or phrases, you should:

- ( ) verify the response in the MCB.
- ( ) code the response.
- ( ) select a phrase for coding.

#### **A. Code match**

Code match is the stage where you assign a code to each response displayed by the system.

# **Exercise** 1

On the basis of the procedures in the code match table in Chapter II of the procedures manual, connect each condition on the left to the appropriate action on the right using an arrow.

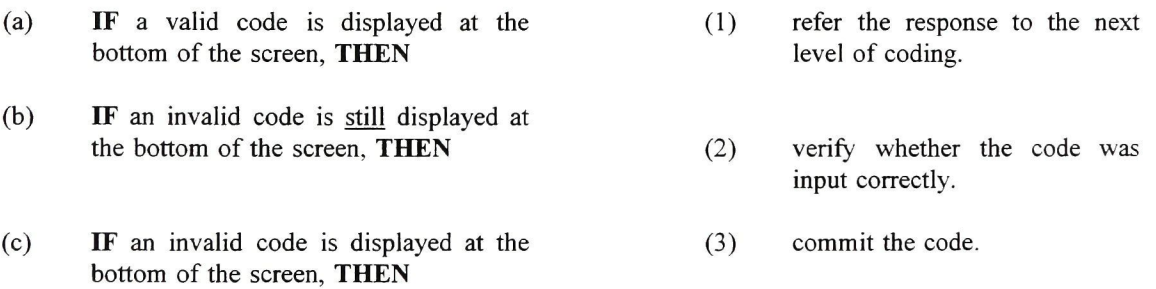

Fill in the blanks by consulting the MCB and selecting one of the numbered code match steps,

- (a) The system shows the response "FRANCE". You look it up in the MCB and the code is . The next three steps you must carry out are  $\frac{1}{\sqrt{1-\frac{1}{n}}}\$ . Following these steps, the system displays a valid code at the bottom of the screen. The last step you perform is to
- (b) The system shows the response "CYPRUS". You look it up in the MCB and the code is The next three steps you perform are \_\_\_\_\_\_\_\_\_\_\_\_\_. Following these steps, the system displays an invalid code at the bottom of the screen; what do you do? \_\_\_\_. The invalid code still appears at the bottom of the screen; what do you do?
- (1) Validate the code.<br>(2) Verify whether a
- (2) Verify whether a valid code is displayed at the bottom of the screen.<br>(3) Type the code.
- $(3)$  Type the code.<br>(4) The valid code
- $(4)$  The valid code is displayed at the bottom of the screen.<br>(5) Refer the response to the next level of coding.
- $(5)$  Refer the response to the next level of coding.<br> $(6)$  Commit the code.
- $(6)$  Commit the code.<br>(7) Verify whether the
- Verify whether the code was input correctly. If an error has been made, correct the code and repeat steps 1 and 2.

#### IV. **Exercises in Processing Responses Containing the Country**

Read Chapter III-A, Processing responses containing the country, in your procedures manual. Then return to this guide and complete the exercises below.

The system shows you a response consisting of a country. Use this response for exercises 1, 2 and 3.

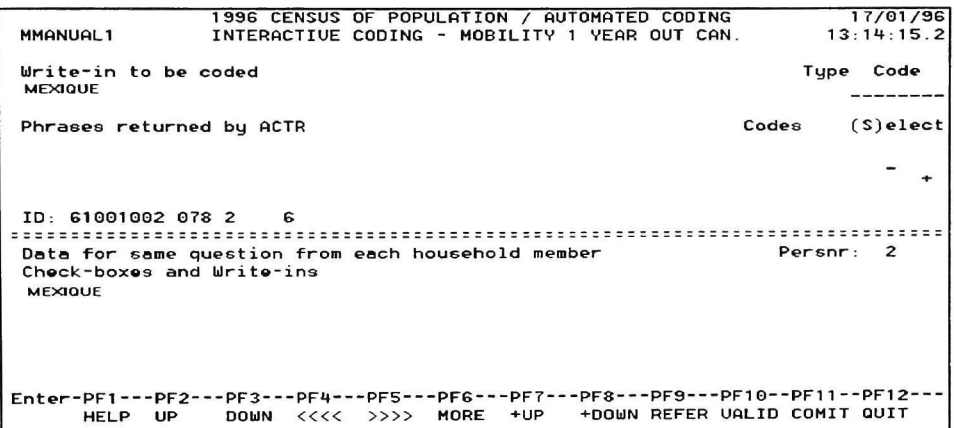

#### **Exercise 1**

Circle the correct answer.

You have identified the response as a country. What is your next step?

- examine the response  $(a)$
- $(b)$ consult the MCB
- consult the phrase or list of phrase returned by the ACTR  $(c)$
- none of the above  $(d)$

#### **Exercise 2**

Circle the correct answer.

What exactly are you looking for when you consult the MCB?

- the response "MEXIQUE" only  $(a)$
- a code for the response "MEXIQUE"  $(b)$
- neither of the above  $(c)$

What code did you find in the MCB for the response "MEXIQUE"?

#### Exercise 4

Use the standard-coding-procedures flowchart or the situation/condition/action table in Chapter III-A of the procedures manual to code the following sample responses.

```
a)
```

```
1996 CENSUS OF POPULATION / AUTOMATED CODING 17/01/96<br>|MMANUAL1        INTERACTIUE CODING - MOBILITY 5 YEARS OUT CAN.       13:23:42.1
                                                                      Type Code 
Urite-in to be coded 
KENYA 
                                                                          \frac{1}{2}Phrases returned by ACTR 
                                                                Codes (S)elect 
ID: SI 001102 014 1 12 
 Data for same question from each household member particle of the person in the Persnr: 1
Check-boxes and Write-ins 
 KENYA 
Entor-PF1---PF2---PF3---PF4---PF5---PF6---PF7---PF8---PF9---PF10--PF11--PF12-
      HELP UP DOWN << « 
>>>> MORE *UP +DOUN REFER UfiLID COMIT QUIT
```
Code:

(b)

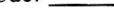

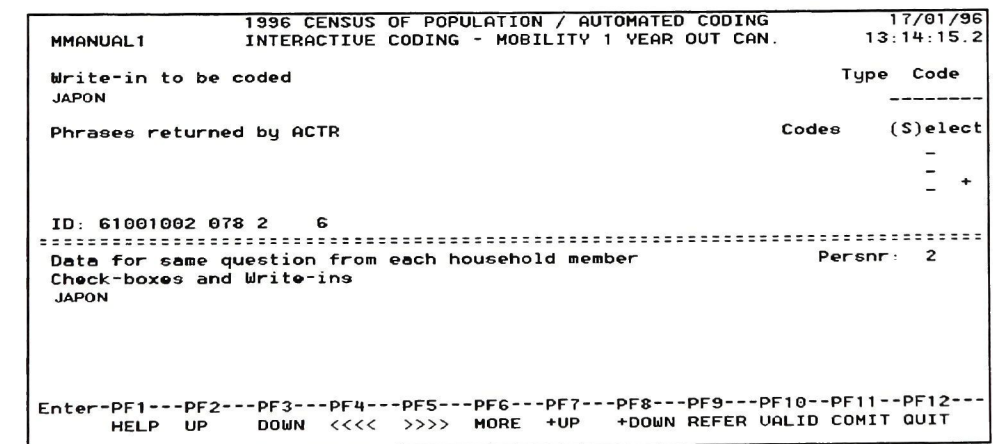

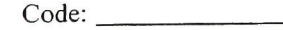

# V. **Exercises in Processing Responses Containing Difficulties**

#### **A. Processing misspelled responses**

Read Chapter FV-A, Processing misspelled responses, in the procedures manual. Then return to this guide and complete the exercises below.

The system shows you a misspelled response. Use this response in exercises **1** and 2.

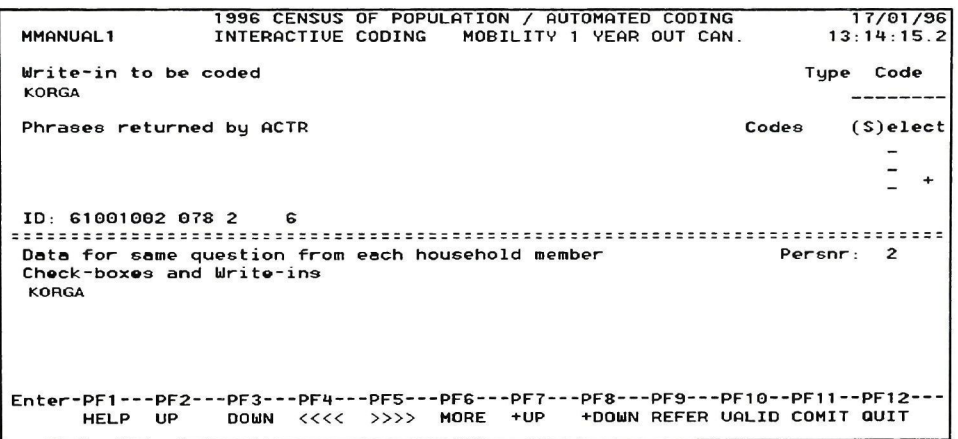

# **Exercise 1**

Circle the correct answer.

The correct spelling is:

- a) KORBA<br>b) KORAB
- b) KORAB<br>c) KORA
- c) KORA<br>d) KORE
- **KOREA**

#### **Exercise 2**

Circle the correct answer. When you have found the code for the correctly spelled response of "KORGA", what is your next step?

- a) validate the code
- b) verify the code
- 
- c) type the code<br>d) none of the ab none of the above

Use the standard-coding-procedures flowchart or the situation/condition/action table in Chapter FV-A of the procedures manual to code the following sample responses.

a)

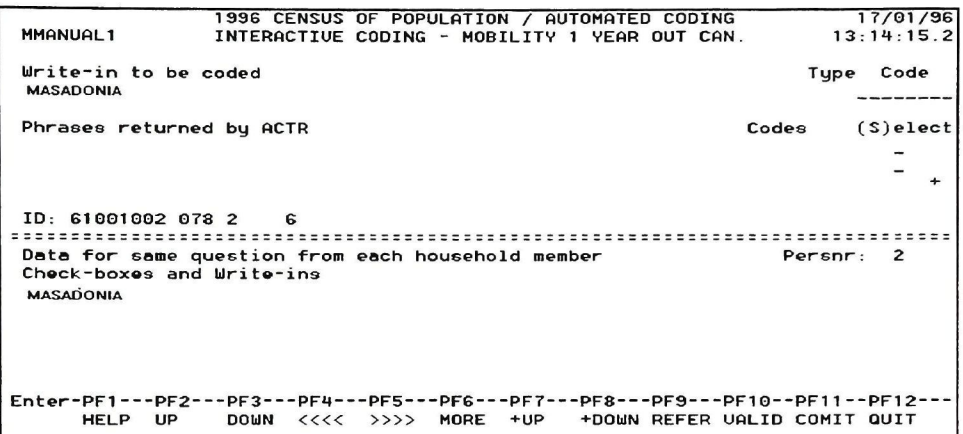

Code:

(b)

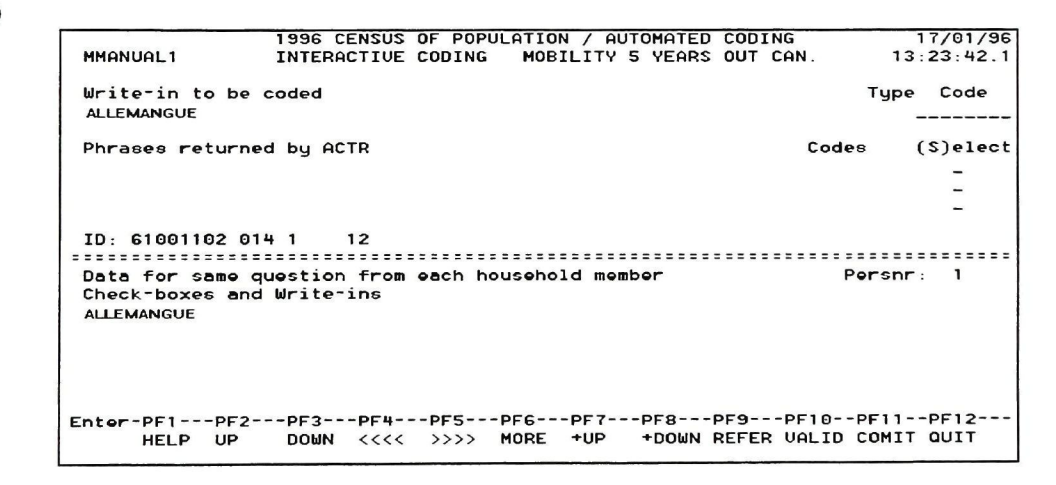

Code:

```
(c)
```

```
1996 CENSUS 
MMfiNURLl INTERfiCTIUE 
OF POPULATION / AUTOMfiTED COOING 17/01/96 
CODING - MOBILITV 5 VEfiRS OUT CAN. 13:23:42.1 
Urite-in to be coded 
                                                                             Type Code 
 COSTARICA 
                                                                                 --------
Phrases returned by ACTR 
                                                                       Codes (S)elect 
ID: 61001102 014 1 12 
 Data For same question From 
Check-boxes and Urite-ins 
each household member Persnr: 1 
COSTARICA 
Entor-PFl PF2 PF3 PF4-
HELP UP DOUN «< < 
--PF5 PFG PF7 PFS PF9 PFl e--PFn--PF1 2 
>>>> MORE -•UP +DOUN REFER UfiLID COMIT QUIT
```
#### Code:

**(d)** 

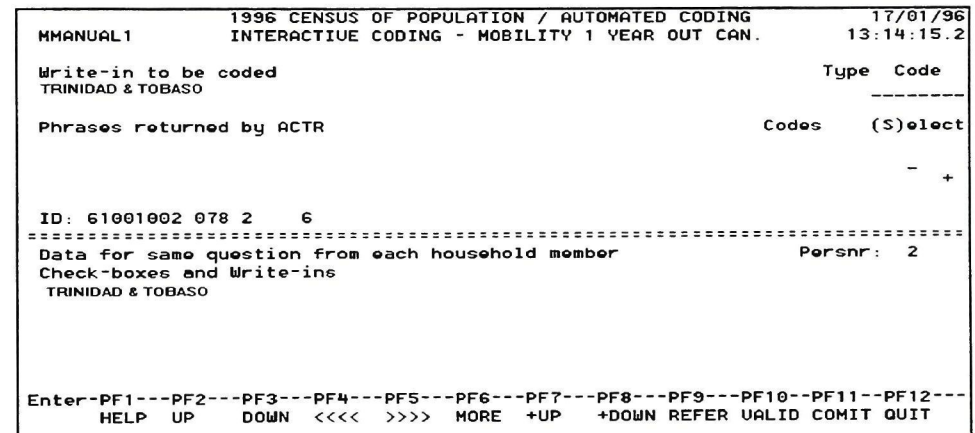

Code:

#### **B. Processing multiple responses**

Read Chapter FV-B, Processing multiple responses, in the procedures manual. Then return to this guide and complete the exercises below.

The system shows you a multiple response. Use this response for exercises 1 and 2.

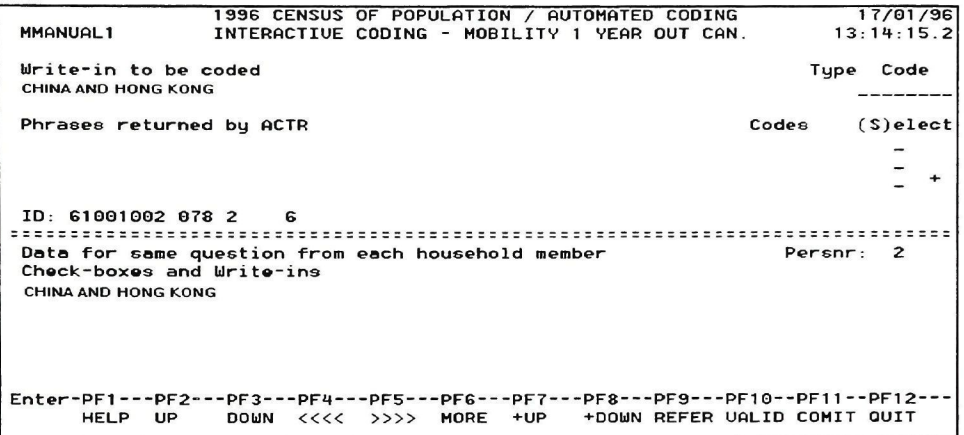

# **Exercise 1**

Circle the correct answer.

When you encounter a multiple response, you:

- a) refer it to the next level of coding
- b) take only the first response into account
- c) code all responses
- d) take the best response

#### **Exercise 2**

What category or difficulty of response is "CHINA"?

- a) misspelled response
- b) abbreviated response
- c) name of a country
- d) other response

Use the standard-coding-procedures flowchart or the situation/condition/action table in Chapter FV-B of the procedures manual to code the following sample responses.

a)

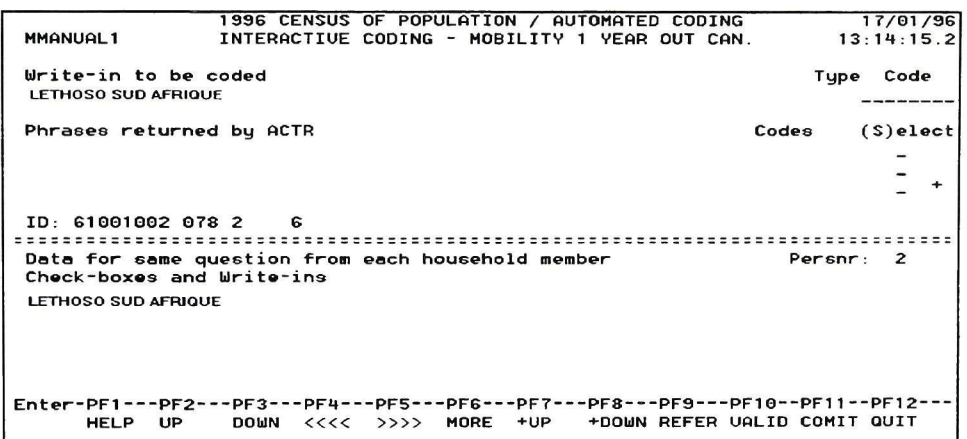

Code:

b)

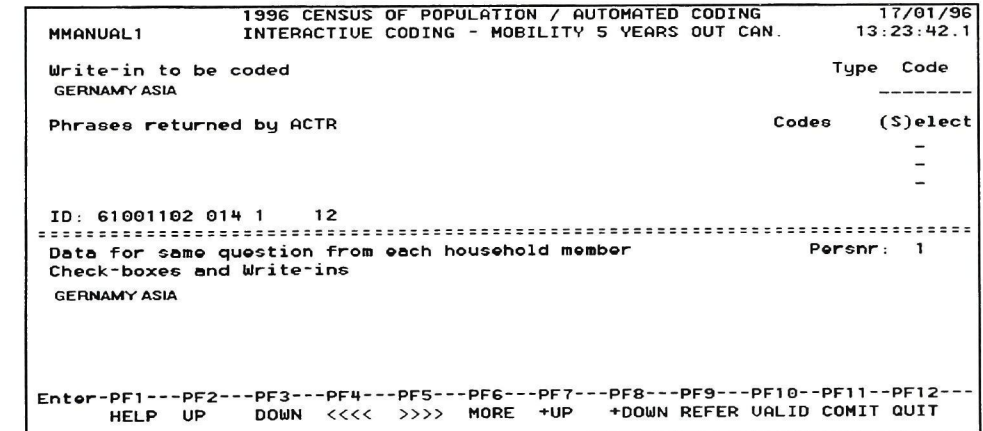

Code:

**c)** 

```
1996 CENSUS 
MMfiNUALI INTERfiCTIUE 
OF POPULfiTION / fiUTOMATED CODING 17/01/96 
CODING MOBILITV S VEfiRS OUT CAN. 13:23:42-1 
Urite-in to be coded 
                                                                                 Type Code 
CONGO BRAZAVILLE 
                                                                                      - - - - - - -Phrases returned by ACTR 
                                                                           Codes (S)elect
                                                                                          \overline{\phantom{a}}\overline{\phantom{a}}-
ID: 61001102 014 1 12 
 Data for same question from each household member each in the Seater Persnr: 1
Check-boxes and Urite-ins 
CONGO BRAZAVILLE 
Enter-PFI PF2 PF3 PF4--
HELP UP DOUN <<<< 
--PF5 PFG PF7 PFS PFS PFl 0--PFl 1 --PF12 
>>>> MORE +UP +DOUN REFER UfiLID COMIT QUIT
```
# Code:

d)

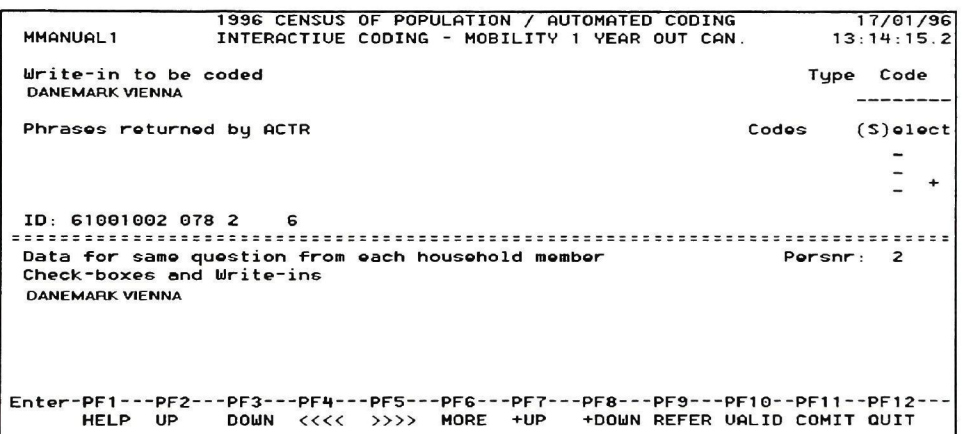

Code:

#### **C. Processing other responses**

Read Chapter FV-C, Processing other responses, in the procedures manual. Then return to this guide and complete the exercises below.

#### **Exercise 1**

The system sends you the following abbreviated response. What do you do?

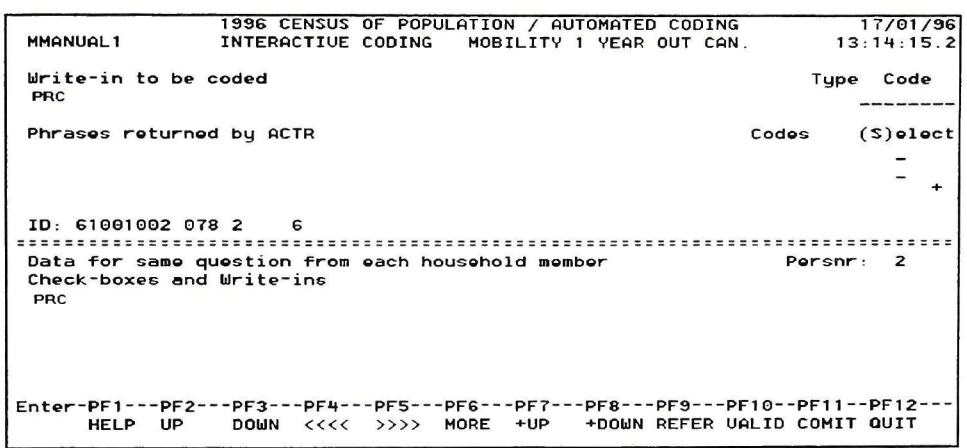

#### **Exercise** 2

The system sends you the response "same", "same as Person 1", "même", "même que la Personne 1"

What do you do?

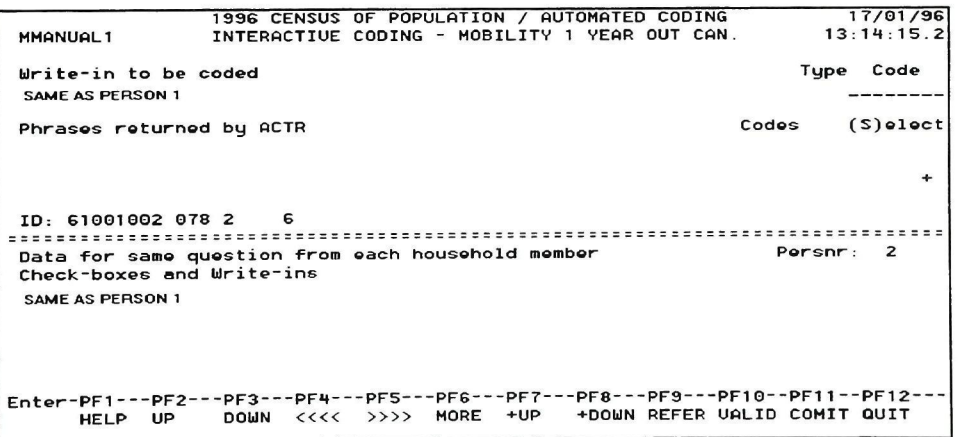

The system shows you the following incomprehensible response. What do you do?

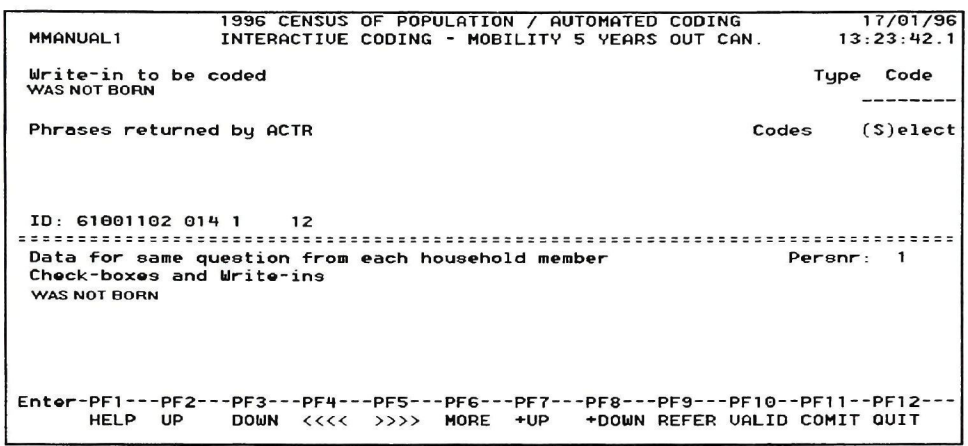

# **VI. Review Exercises**

The following set of responses covers all the points studied. In each case, determine the response type and assign a code.

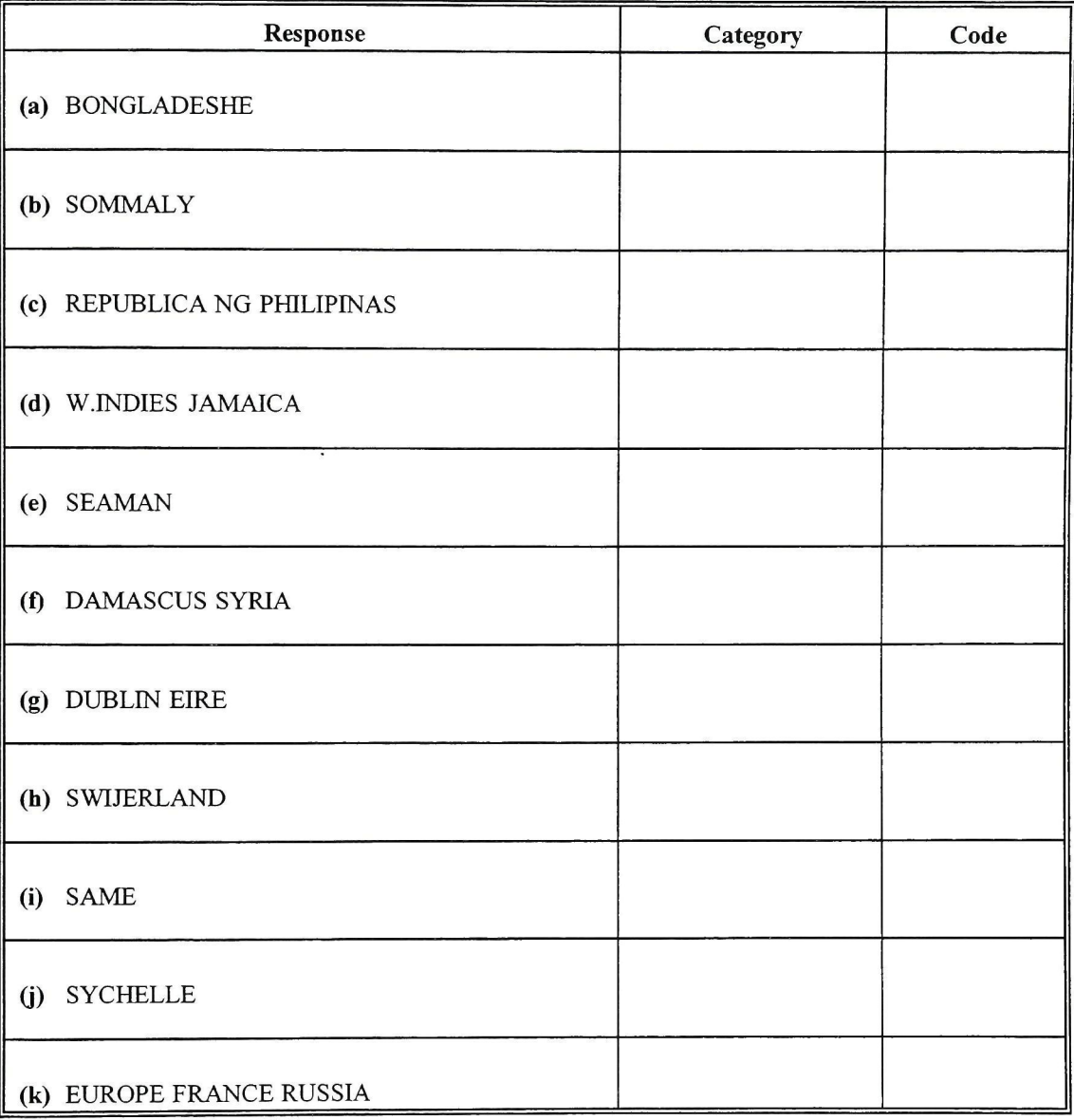

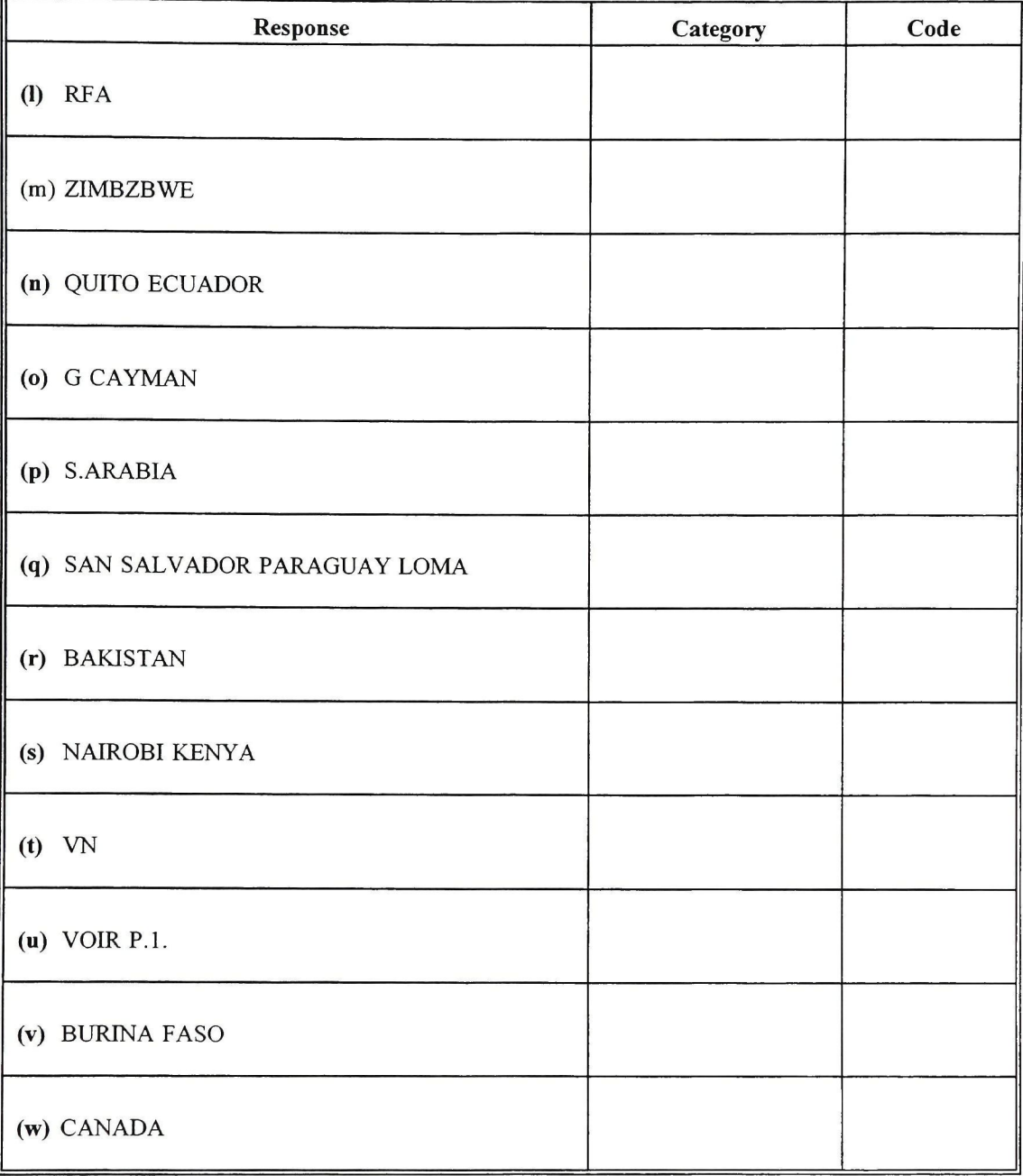

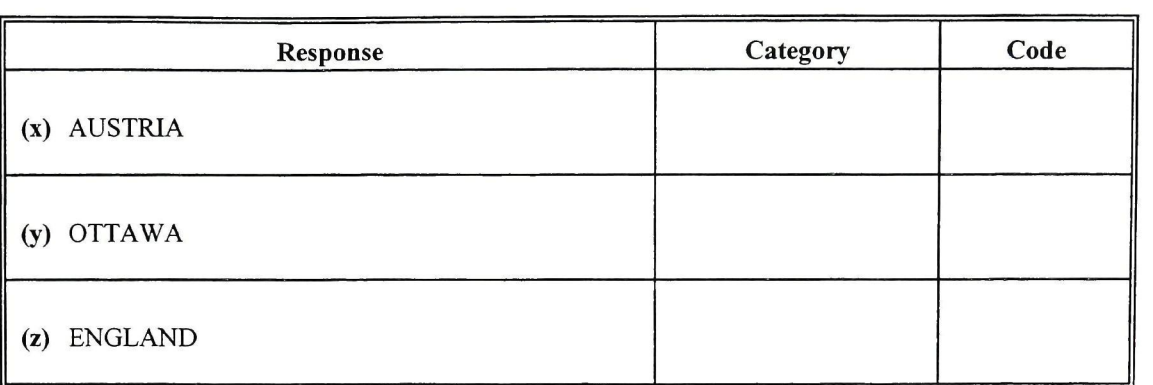

#### **VH. Conclusion**

Now that you have read the procedures manual and completed the exercises in this training guide, you are ready to use the ACTR system.

If you have any questions, ask your supervisor for help.

The answers to the exercises in this guide are given in the supervisor's manual.

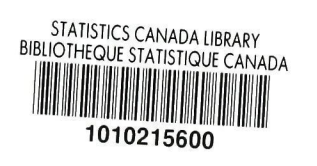

 $\omega$  $C \cdot \overline{C}$  $\frac{5}{4}$  Cr 008

 $\mathbb{Q}$ 

 $\sim$   $\approx$ 

**DATE DUE** 

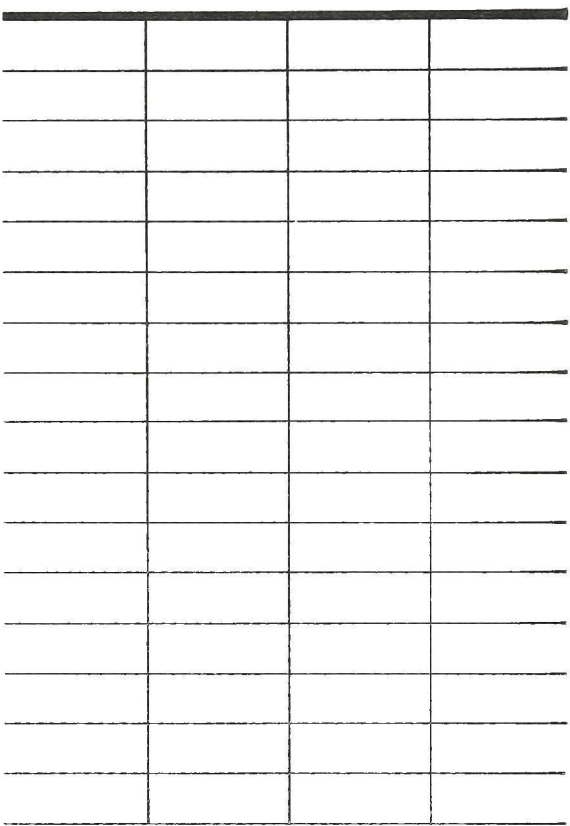